令和5年度 牛涯研修セミナー

参加申し込み·WEB視聴システムのご案内

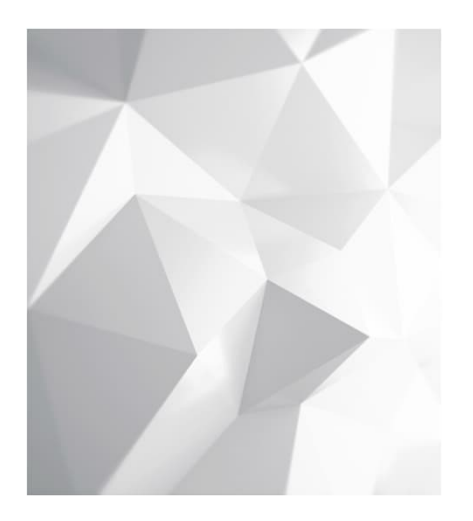

\*パスワードをお忘れの方→P9 \* 視聴サイトについて→P13

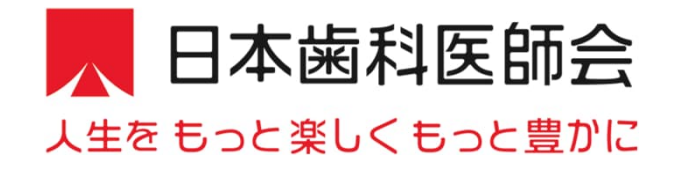

# 名セミナーの会期と参加登録期間(予定)

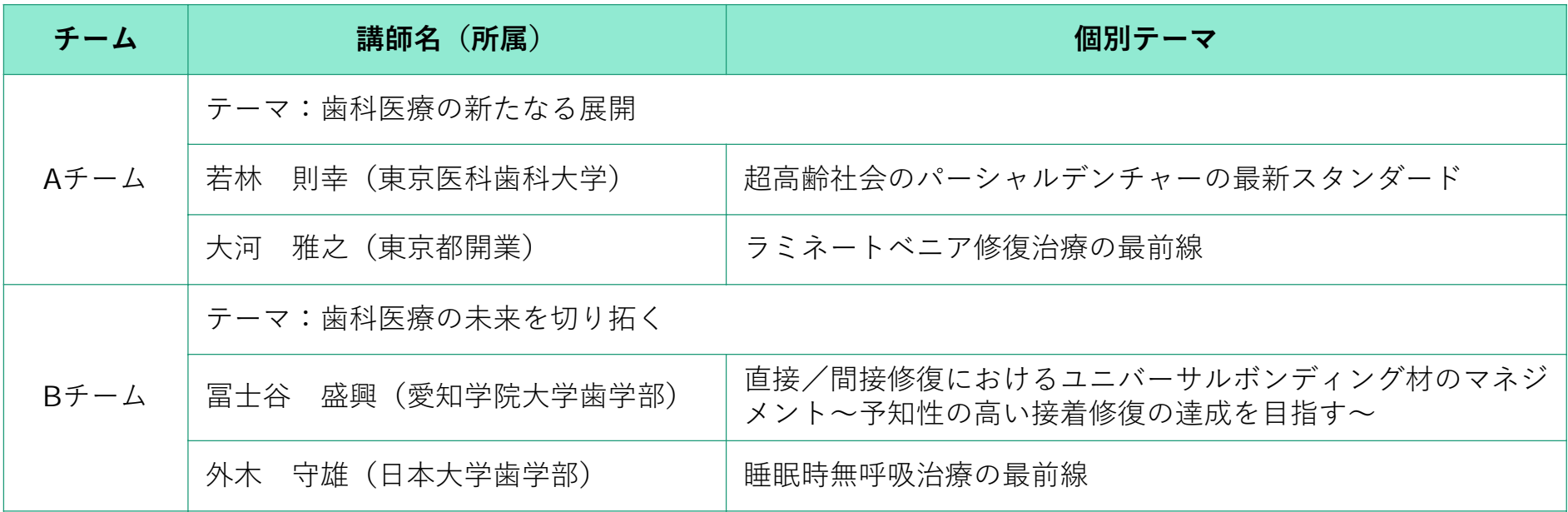

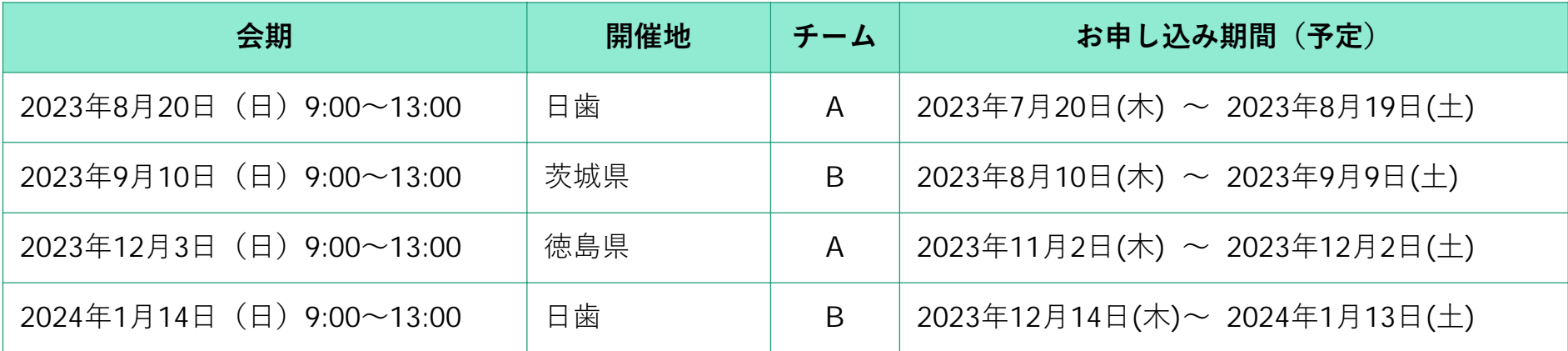

\*開催時間は多少変更可能性がございます。詳細は*E-*システムお知らせ欄をご確認ください。

事前参加登録について

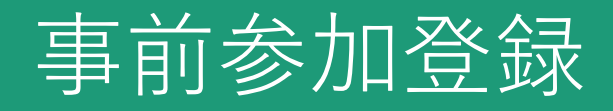

日本歯科医師会 Eシステム内お知らせ欄に記載予定の 「事前参加登録システム」URLより、お申し込みをお願いいたします。

※都道府県歯科医師会事務局の皆様へ

本年度は、会員と同じ申し込みサイトからご登録となりますので、ご注意ください。

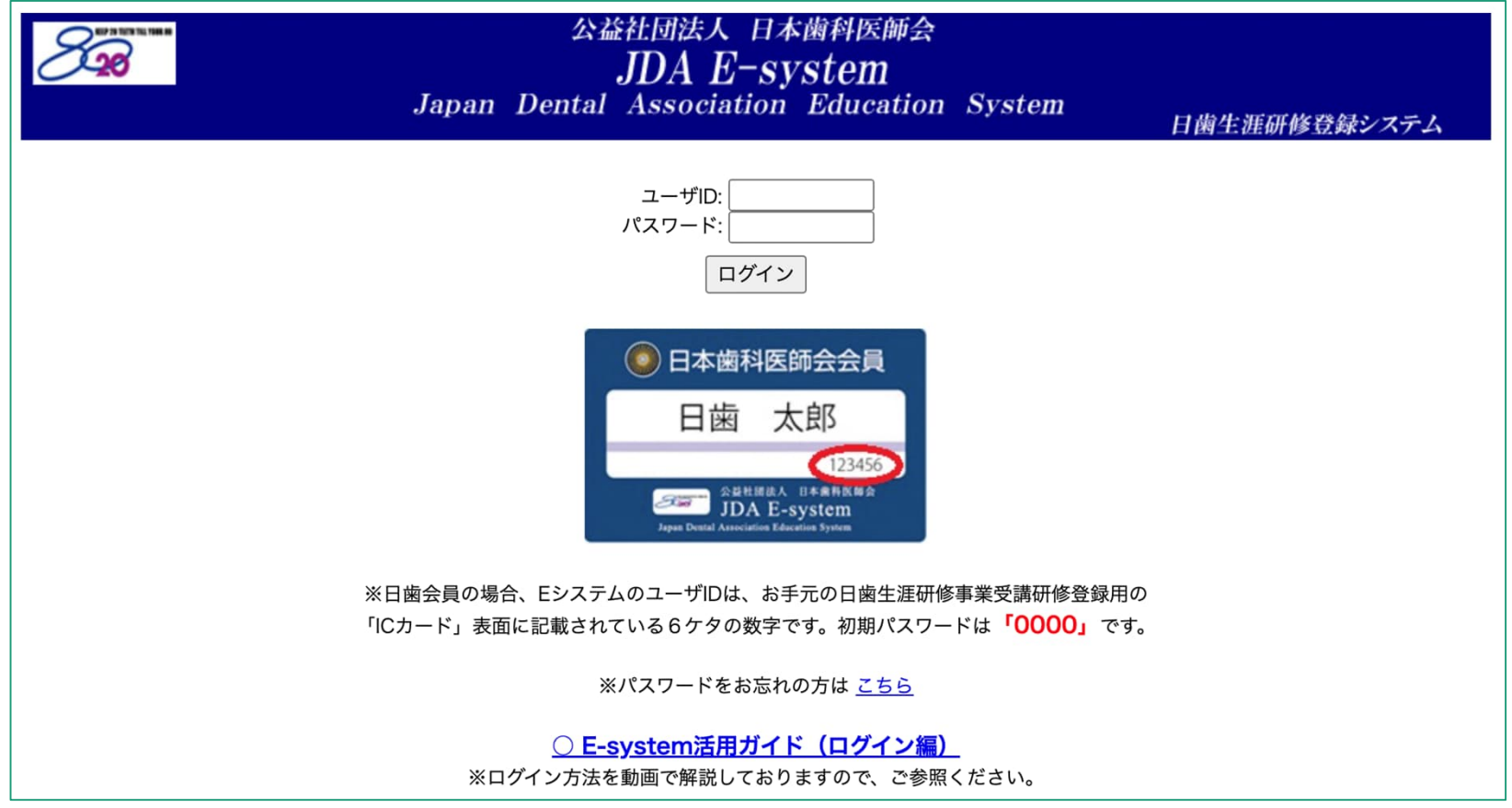

# 事前参加登録

## 各項目を入力の上、「確認画面へ」を押下ください。

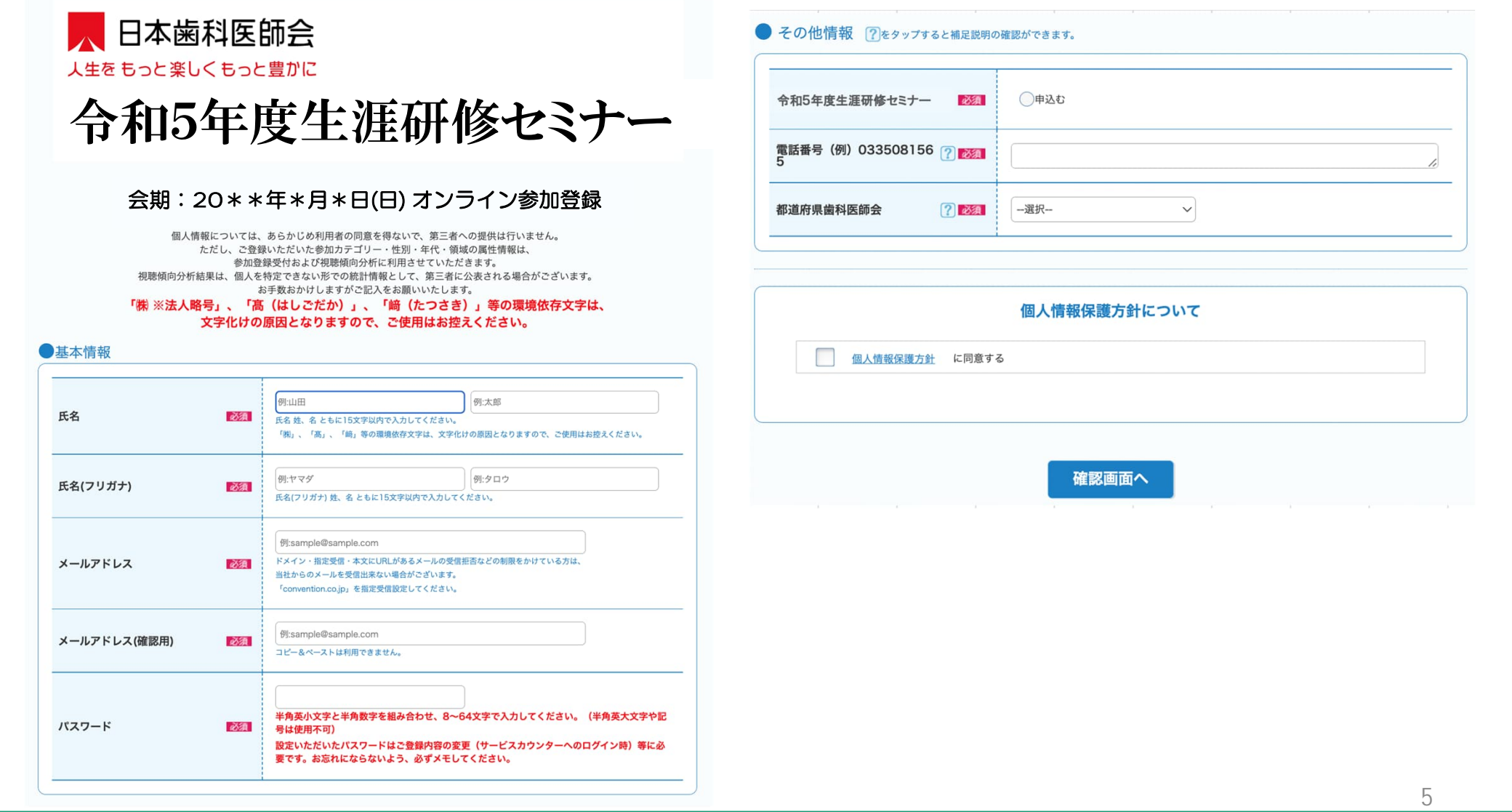

# 事前参加登録

## 確認画面にて内容確認の上「確定する」押下で申し込み完了

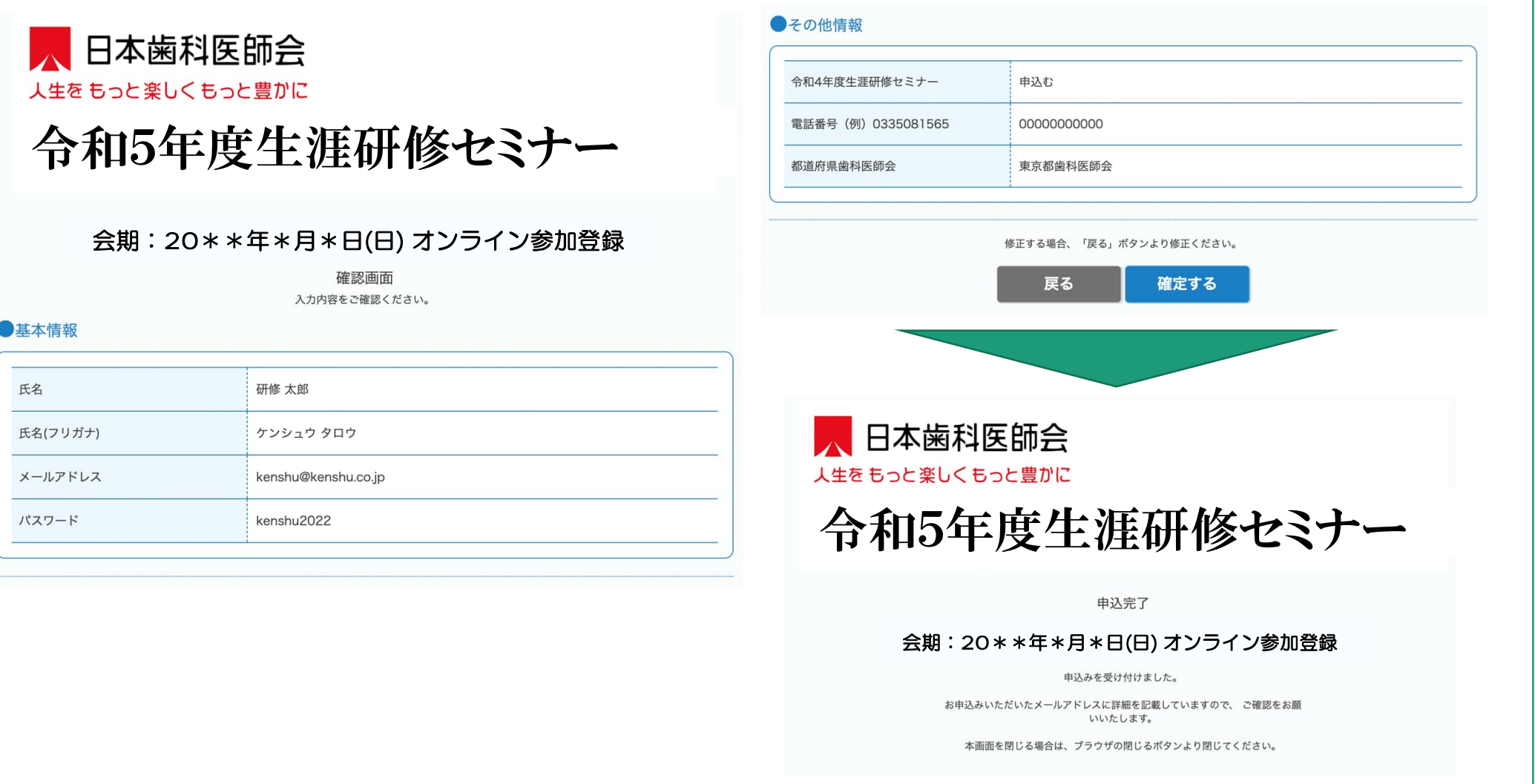

# 事前参加登録

### お申し込み完了後、ご登録いただいたメールアドレスに⾃動メールが届きます。

※本メールはシステムからの自動配信メールです。 また送信専用アドレスのためご返信いただいても回答いたしかねます。※

#### ###USER\_NAME### 様

令和5年度⽣涯研修セミナーへの参加登録が完了いたしました。

------------------------------------------------------------

#### ◆開催日程

会期:20\*\*年\*\*⽉\*\*⽇(⽇) 9:00~13:00 (予定) ※当日のセミナー時間は、日本歯科医師会HPで念のため確認ください。

■当日WEB開催特設サイトURL ※各回のサイトURLが表示されます。

#### ------------------------------------------------------------ ★Web開催特設サイトへのアクセス方法

------------------------------------------------------------

------------------------------------------------------------

「Web 開催特設サイト」のオープンつきましては、会期の一週間前を目処に、 ご登録の際にご⼊⼒いただきましたメールアドレス宛にご連絡いたします。 サイトアクセス時には、ログインが必要となります。 以下のログイン用IDとご自身で設定されたパスワードを入力することに なりますため、記録していただきますようお願いします。

#### ■ログイン用ID/パスワード

・ID: オンライン参加登録時のメールアドレス(=本メール受信アドレス) ・パスワード: オンライン参加登録時にご自身で設定されたパスワード

#### ■視聴時のご注意

1) 一つのIDにつき同時に一つの端末でしかご視聴いただけません。 端末を変えて視聴することは可能ですが、最初に使⽤していた端末は 視聴不可となりますのでご注意ください。

※都道府県事務局関係者の皆様も令和4年度と異なり、⼀つのIDで⼀つの端末視聴と なりますので、必要端末分の参加お申込みをお願い申し上げます

#### 2)視聴サイトの推奨環境

Windows 11/10/8 Google Chrome、Mozilla Firefox、Microsoft Edge (全て最新版) Macintosh macOS Catalina以上 Google Chrome for mac、Safari、Mozilla Firefox (該当OSで使⽤できる最新版)

JavaScriptとCookieをONにしてください。閲覧のセキュリティ保全のため、 ブラウザの設定によっては閲覧できない場合があります。 最新のブラウザ以外は、動作を保証いたしません。

★参加登録内容のご確認/登録情報の修正・変更、パスワードの再設定

下記サービスカウンターから⾏ってください。

------------------------------------------------------------

------------------------------------------------------------

■リーヒスカワンダーURL<br>※各回のサイトURLが表示されます。 ■サービスカウンターURL

> ■ログイン用ID/パスワード ・ID: ご登録のメールアドレス(=本メール受信アドレス) ・パスワード: ご⾃⾝で設定されたパスワード

なお、以下の項⽬は変更できませんので、予めご了承ください。 [変更不可項⽬] ・メールアドレス

なお、勤務先や連絡先等は、個⼈情報保護の関係から記載しておりません。 ご不明な点がございましたら、下記までお問い合わせください。 なお、本メールはシステムから自動送信されておりますので 再送信することはできません。 失くさないよう、⼤切に保管ください。

■オンライン参加登録に関するお問い合わせ先 令和5年度⽣涯研修セミナーオンライン参加登録サポートデスク Eメール:shougai-kenshu@reg-convention.com(平⽇10:00-17:00) ※お問合せの際は、必ずお名前・ご所属を記載ください

------------------------------------------------------------ ■WEB視聴に関するお問い合わせ先 令和5年度⽣涯研修セミナー WEB視聴事務局 日本コンベンションサービス株式会社内 Eメール: shougai-kenshu@convention.co.jp

 $-$ 

------------------------------------------------------------

<u>-Sample-</u> ■セミナー全般、Eシステム、単位について 公益社団法⼈⽇本⻭科医師会 学術課  $E \times -\nu$ : gakujutsu@jda.or.jp ------------------------------------------------------------

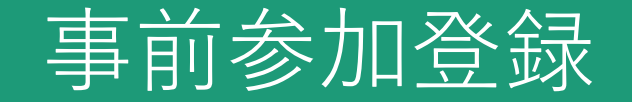

### ■その他

・ご登録のメールアドレス、パスワードはWeb受講の際に必要になりますので 忘れないよう控えていただけますようお願い申し上げます。

・参加登録情報のご確認、パスワードの再設定をご希望のみなさまは、 参加登録完了後に送付されたメールに記載のサービスカウンターURLより、 ご確認、再設定をお願い申し上げます。

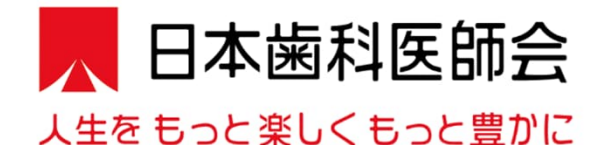

# 令和5年度生涯研修セミナー

### 会期:20\*\*年\*月\*日(日) オンライン参加登録

サービスカウンターにようこそ イベント申込時に発行されたIDとパスワードをご入力ください

メールアドレス 000@ 0000. co. jp パスワード . . . . . . . . . . ログイン

 $\bigcirc$ パスワード再設定 (パスワードを忘れた方もこちらから) すると登録内容が確認いただけます

メールアドレスとパスワードを入力

パスワードをお忘れの方は、 こちらから再設定が可能です

参加登録時に設定された

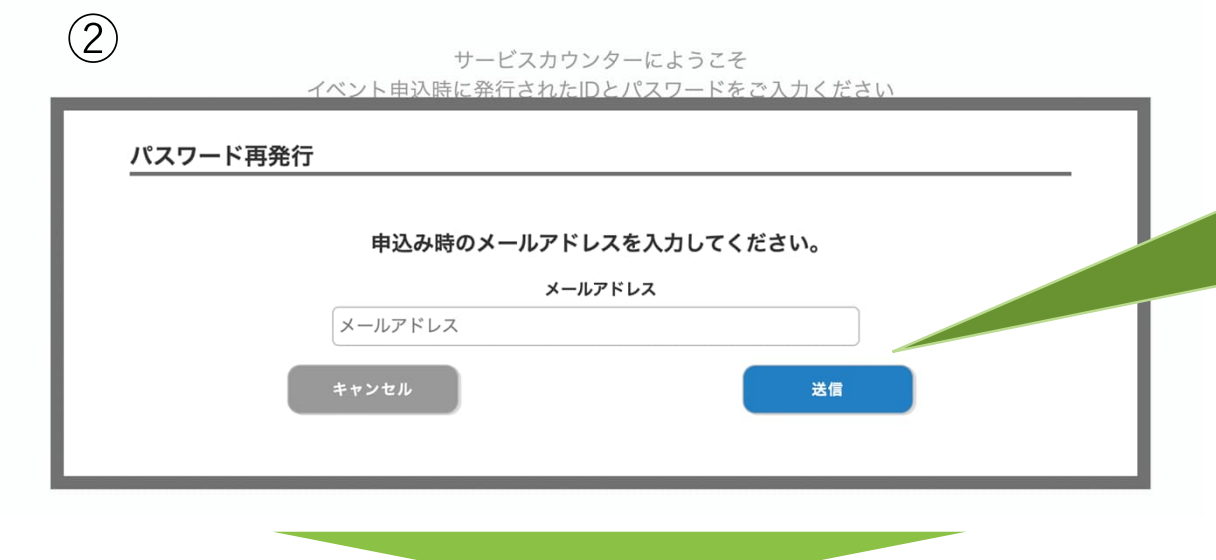

参加登録時に設定された メールアドレスを⼊⼒して送信を 押下すると、パスワード再設定の メールが届きます

③

### 会期:20\*\*年\*月\*日(日) オンライン参加登録

パスワード再発行を受付ました。 入力したメールアドレスに、再発行手続き用URLを送信しました。 URLの有効期限は10分です。 10分以内にアクセスし、下記の認証コード入力してください。

> 認証コード 876642

本画面を閉じる場合は、ブラウザの閉じるボタンより閉じてください。

こちらはサンプルになります。 後ほど必要になりますので 実際に表示されている数字を 必ず控えてください

### ④

パスワード再設定を受け付けました。 以下のURLをクリックし、新しいパスワードをご登録ください。 再設定の際には、パスワード再設定申請時に画面に表示された「認証コード」が必要です。 「認証コード」をお忘れの場合は再度パスワード再設定申請を行い、「認証コード」を取得ください。

※本メールに心当たりがない場合は、以降の対応は不要となります。

■パスワード再設定URL ※下記URLは実際のものではありません https://www.kazasdake.com/case6/user/password\_reset\_code.html? event=05RViDHZ00241&id=337DejFeefJxpicvzuK5t626wRptFqW6ro7hKxQufl85iyOqKVMTwxq5xeJi  $m6e1$ 

参加登録時に入力されたメール アドレスにメールが届きますので、 パスワード再設定URLを押下ください

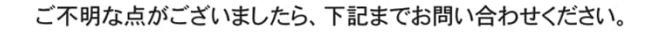

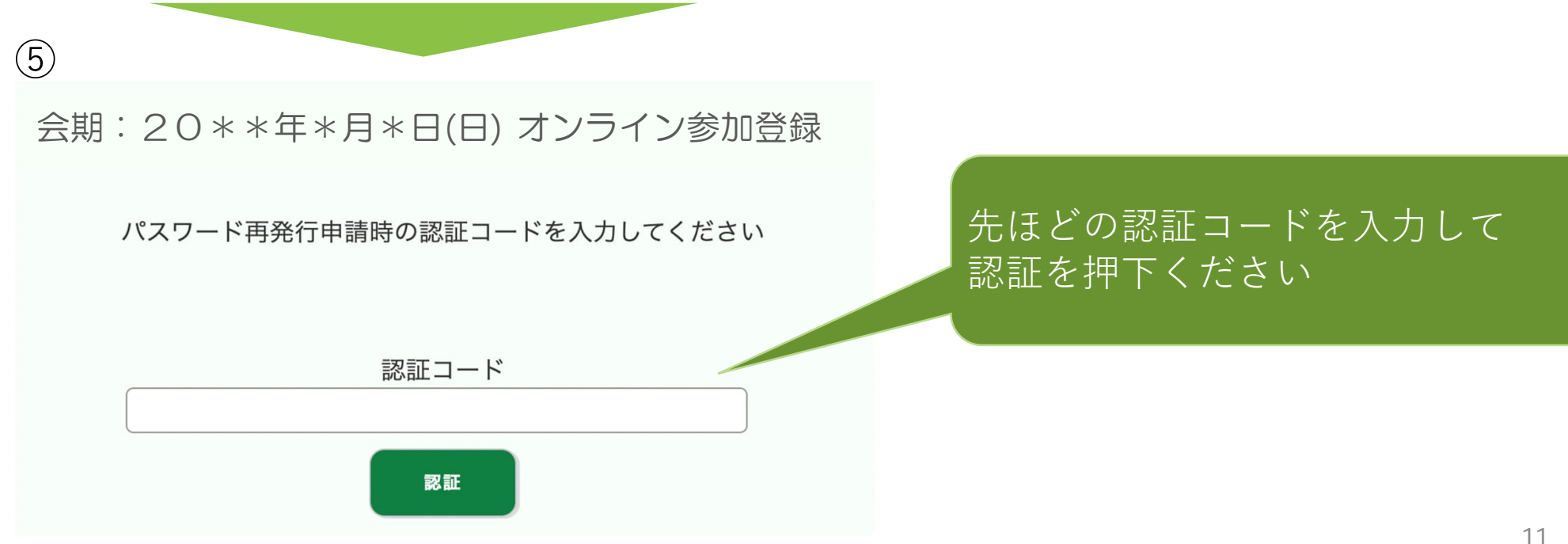

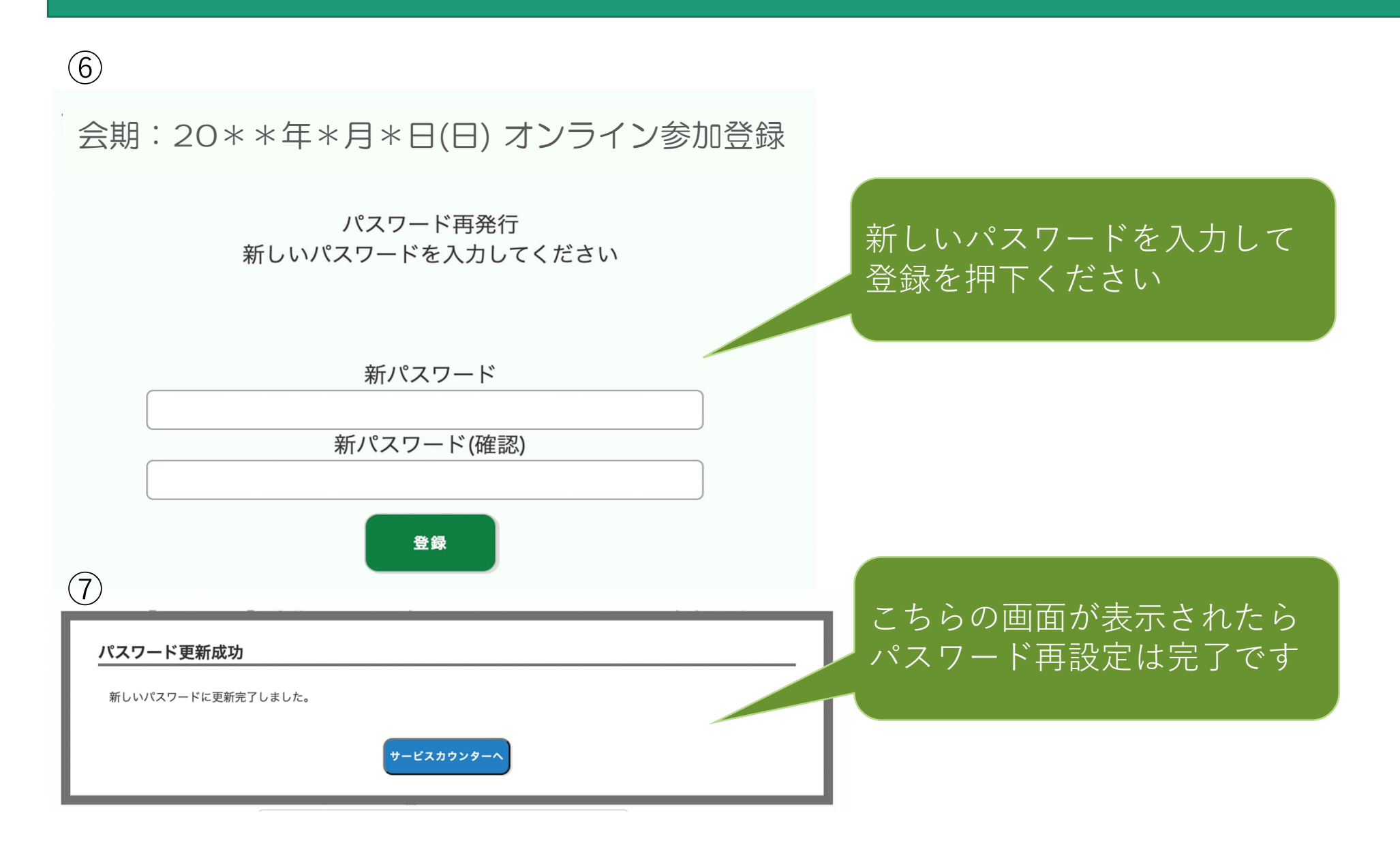

# 視聴サイトについて

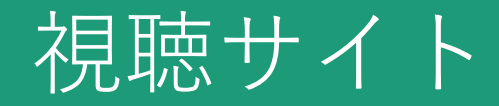

#### ■ログインページ ※ロゴ、デザインはサンプルです 参加登録で登録したメールアドレスと パスワードを⼊⼒してログインして 令和5年度生涯研修セミナーください 視聴サイト ログインページ **<ご注意>** 同じメールアドレス、パスワードを 使用して、同時に一つの端末でしか ID (参加登録時に設定いただいたメールアドレス)を入力ください。 ご視聴いただけません。 端末を変えて視聴することは可能です  $ID$ が、最初に使⽤していた端末は視聴不 可となりますのでご注意ください パスワードを入力してください。 パスワード メ都道府県事務局関係者の皆様も ⼀つのIDで⼀つの端末視聴となります ので、必要端末分の参加お申込みを ログインする お願い申し上げます **【 ID・パスワードをお忘れ⽅はこちら 】** パスワードをお忘れの方は、 お問合せいただくか、こちらの **【視聴サイトの推奨環境 】** リンク:サービスカウンターより Windows 11/10/8 Google Chrome、Mozilla Firefox、Microsoft Edge(全て最新版) Macintosh macOS Catalina以上 再設定いただきます Google Chrome for mac、Safari、Mozilla Firefox (該当OSで使用できる最新版) JavaScriptとCookieをONにしてください。閲覧のセキュリティ保全のため、 ブラウザの設定によっては閲覧できない場合があります。 最新のブラウザ以外は、動作を保証いたしません。

視聴サイト

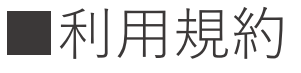

、日本歯科医師会 人生をもっと楽しくもっと豊かに

令和5年度生涯研修セミナー

#### 利用規約に同意ください

令和5年度 ⽣涯研修セミナー における講演(以下「本講演」)の動画の閲覧にあたり、動画閲覧上の注意をご確認いただき、 動画閲覧に際しての同意事項に同意のうえ、閲覧いただくものとします。

#### 【動画閲覧上の注意】

(1)開催期間中 (ライブ配信 20 \* \*年 \*月 \*日 (日) 9:00 ~ 13:00 (予定)) 本講演の動画を閲覧できます。 (2) 本講演の内容に関する著作権は、講演者に属しています。 (3)本講演の著作権、肖像権の保護に同意いただいたうえで、閲覧することができます。

#### 【動画閲覧に際しての同意事項】

1.本講演の内容を無断で複写・複製・編集・録画・録音・転用 (本講演のスクリーンショット・写真撮影・ダウンロード

・他のサイトへのアップロードを含む)など著作権、肖像権の侵害、および不当な権利侵害を行わないこと

- 2. ログインIDやパスワードを他者に知らせたり、共有することのないよう管理すること
- 3. 権利侵害を行うことにより生じた損害を賠償すること
- 4.第三者を誹謗または中傷し、その他名誉を侵害しそのおそれがある行為を行わないこと
- 5.法令に違反し、または違反するおそれのある行為を行わないこと
- 6. 運営者が不適切であると考える行為を行わないこと
- 7.本講演で予定する配信では、質問者の質疑応答の際の様子 (氏名・所属・コメントを含む)などが配信される場合があることを理解し、予め了承すること

#### 【視聴に関するご注意】

一つのIDにつき同時に一つの端末でしかご視聴いただけません。

※端末を変えて視聴することは可能ですが、最初に使用していた端末は視聴不可となりますのでご注意ください。

※都道府県歯科医師会事務局関係者の皆様におかれましても、令和4年度と異なり、一つのIDにつき、同時に一つの端末しかご利用いただけませんので、ご注意ください。 複数の端末をご利⽤の際は、必要な数だけ参加申し込みをお願い申し上げます。

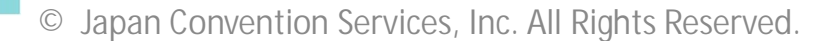

同意しない

同意する

利用規約をご確認 いただき「同意」 を押してください

# 視聴サイト

■プログラムページ ※資料ダウンロードも可能

#### ■ 日本歯科医師会 令和5年度生涯研修セミナー 人生をもっと楽しくもっと豊かに

### PDF資料ダウンロード可能 視聴ページに移動ボタン

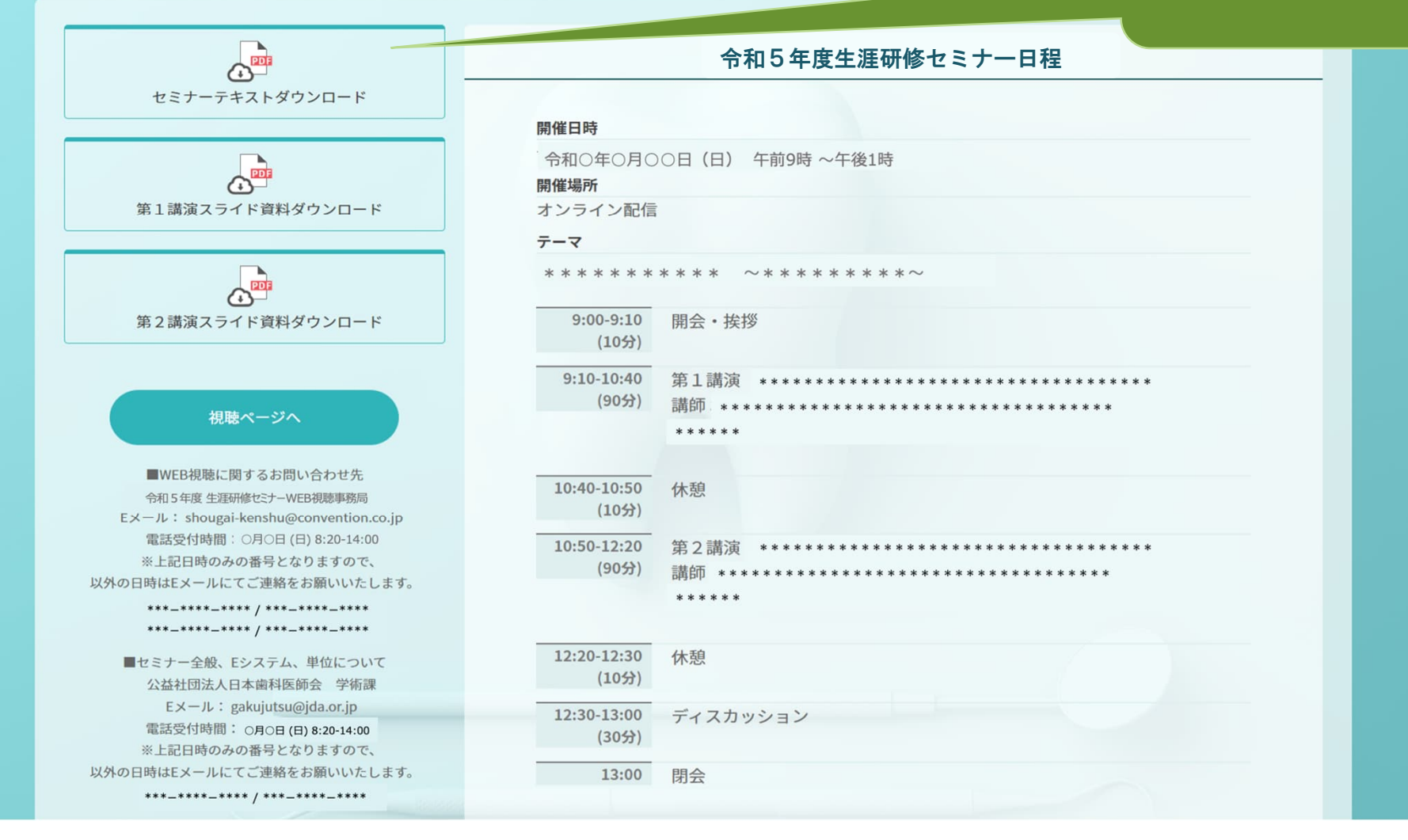

視聴サイト

■視聴ページ

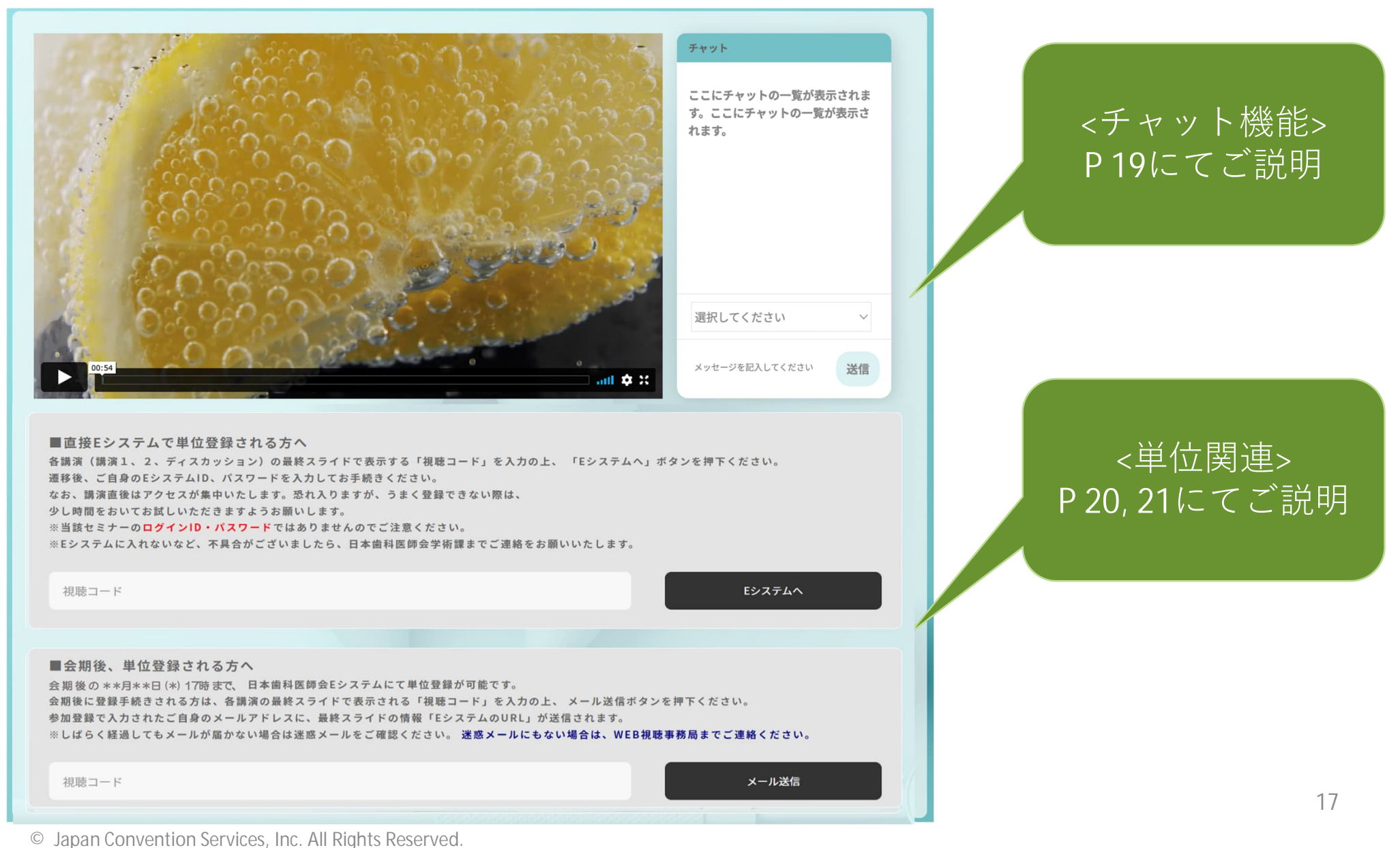

視聴サイト

■視聴ページ

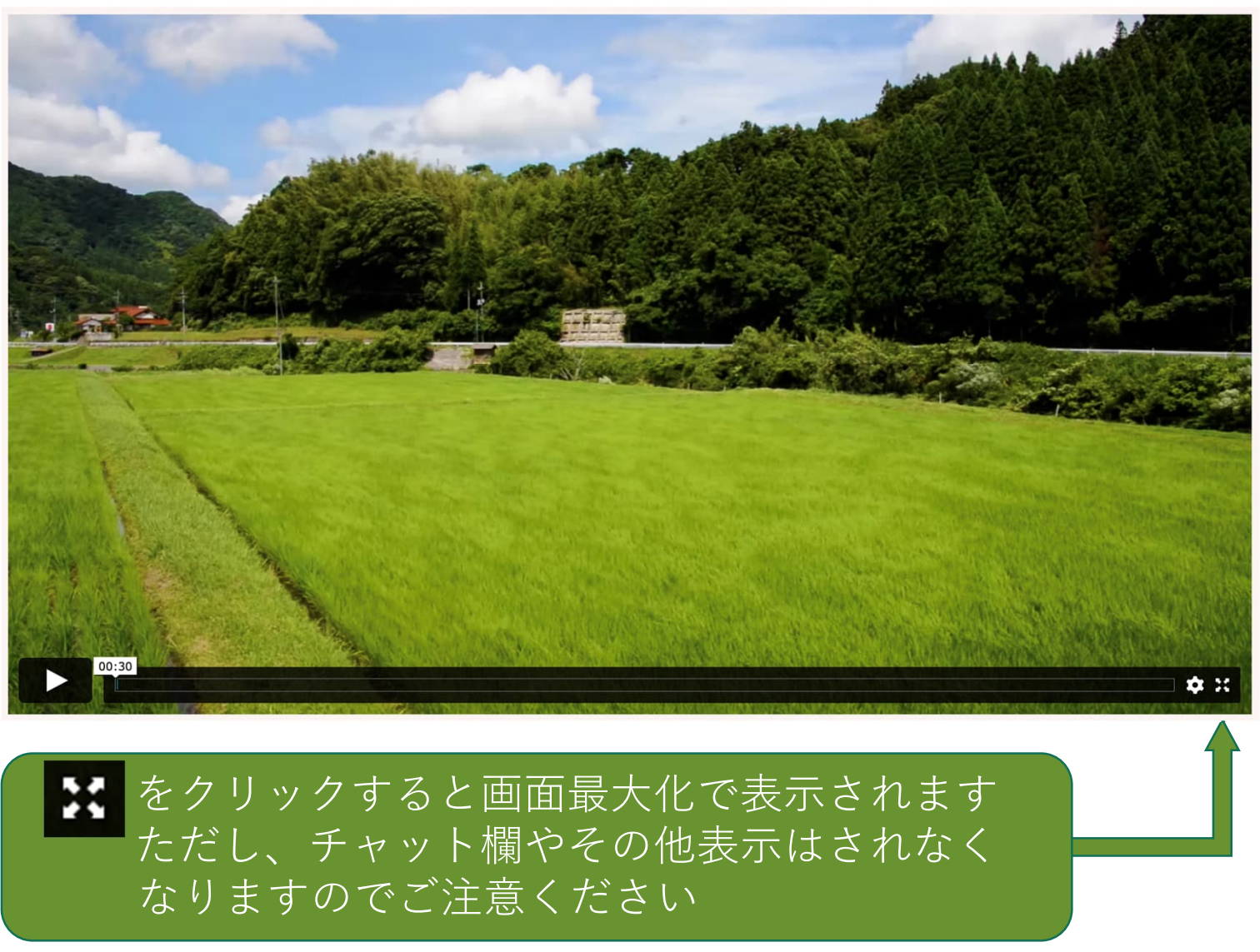

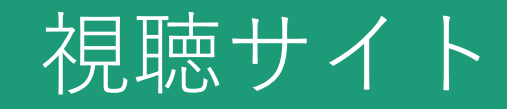

### ■視聴ページ (チャット機能)

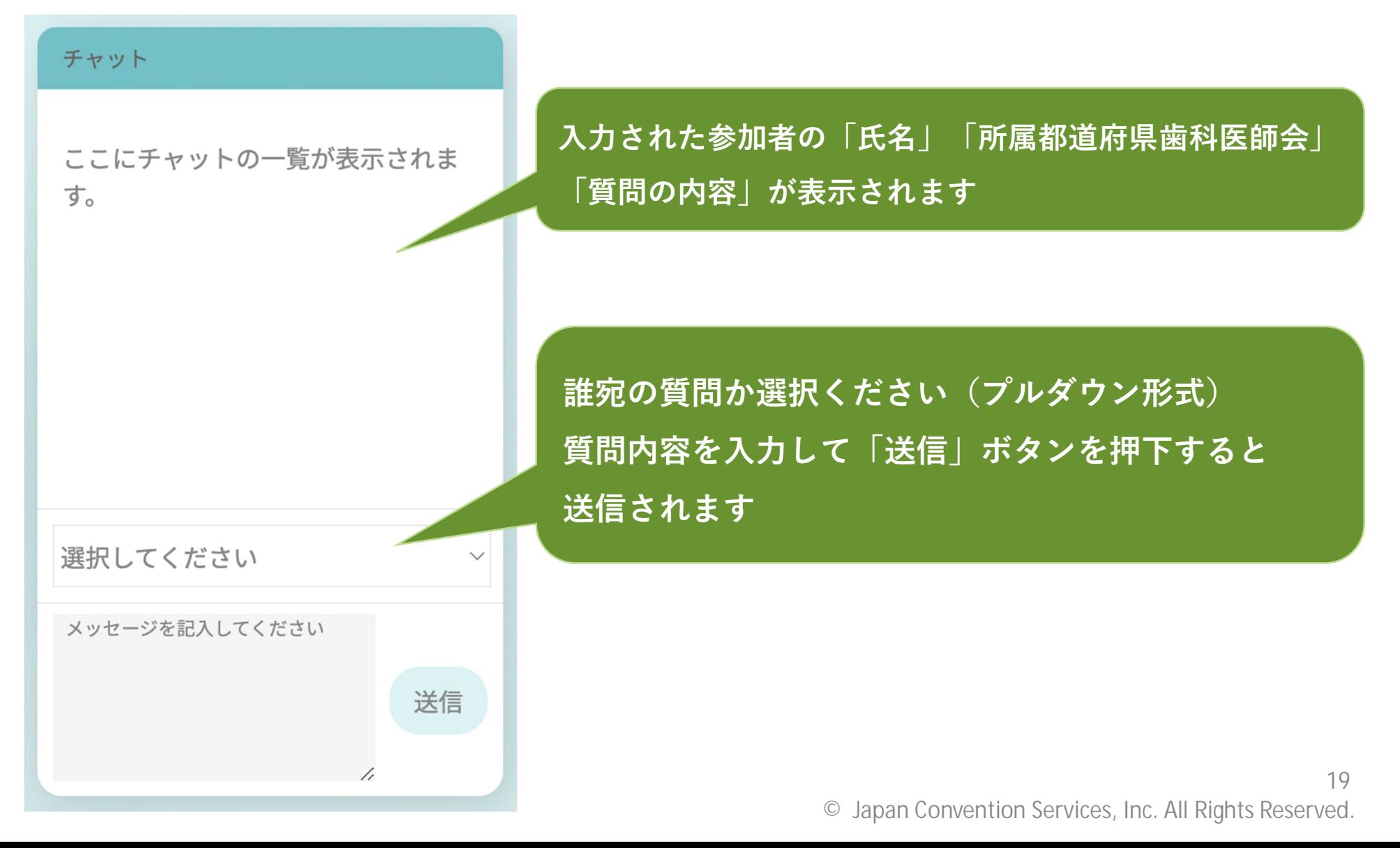

視聴サイト

### ■直接 Eシステムで単位登録される⽅

■直接Eシステムで単位登録される方へ

各講演(講演1、2、ディスカッション)の最終スライドで表示する「視聴コード」を入力の上、「Eシステムへ」ボタンを押下くだ さい。

遷移後、ご自身のEシステムID、パスワードを入力してお手続きください。

なお、講演直後はアクセスが隼中いたします。恐れ入りますが、うまく登録できない際は、 少し時間をおいてお試しいただきますようお願いします。

※当該セミナーのログインID・パスワードではありませんのでご注意ください。

※Eシステムに入れないなど、不具合がございましたら、日本歯科医師会学術課までご連絡をお願いいたします。

視聴コード

**各講演(講演1、2、ディスカッション)の最終スライドで表示する 「視聴コード」を⼊⼒の上、「Eシステムへ」ボタンを押下ください。 遷移後、ご⾃⾝のEシステム ID、パスワードを⼊⼒してお⼿続きください。** ※**当該セミナーのログインパスワードではありませんのでご注意ください。** ※Eシステムに入れないなど不具合がございましたら、日本歯科医師会学術課 **までご連絡をお願いいたします。**

押下すると別ウィンドウで開きます

※視聴サイトは開いたまま

Fシステムへ

視聴サイト

### ■会期後、単位登録される方(各講演最終スライド情報のメール送信機能)

■会期後、単位登録される方へ

会 期 後 の \*\*月\*\*日 (\*)17時 まで、日本歯科医師会Eシステムにて単位登録が可能です。 会期後に登録手続きされる方は、各講演の最終スライドで表示される「視聴コード」を入力の上、 メール送信ボタンを押下ください。 参加登録で入力されたご自身のメールアドレスに、最終スライドの情報「EシステムのURL」が送信されます。 ※しばらく経過してもメールが届かない場合は迷惑メールをご確認ください。 迷惑メールにもない場合は、WEB視聴事務局までご連絡ください。

メール送信 視聴コード **会期後の\*\*⽉\*\*⽇(\*)17時まで、⽇本⻭科医師会Eシステムにて単位登録が可能です。 会期後に登録⼿続きされる⽅は、各講演の最終スライドで表⽰される「視聴コード」を ⼊⼒の上、メール送信ボタンを押下ください。 参加登録で入力されたご自身のメールアドレスに、最終スライドの情報 「EシステムのURL」が送信されます。** ※**しばらく経過してもメールが届かない場合は迷惑メールをご確認ください。 迷惑メールにもない場合は、視聴サイト問い合わせ先までご連絡ください。**

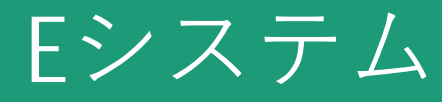

**①↓QRコード読み取り or URLクリック**

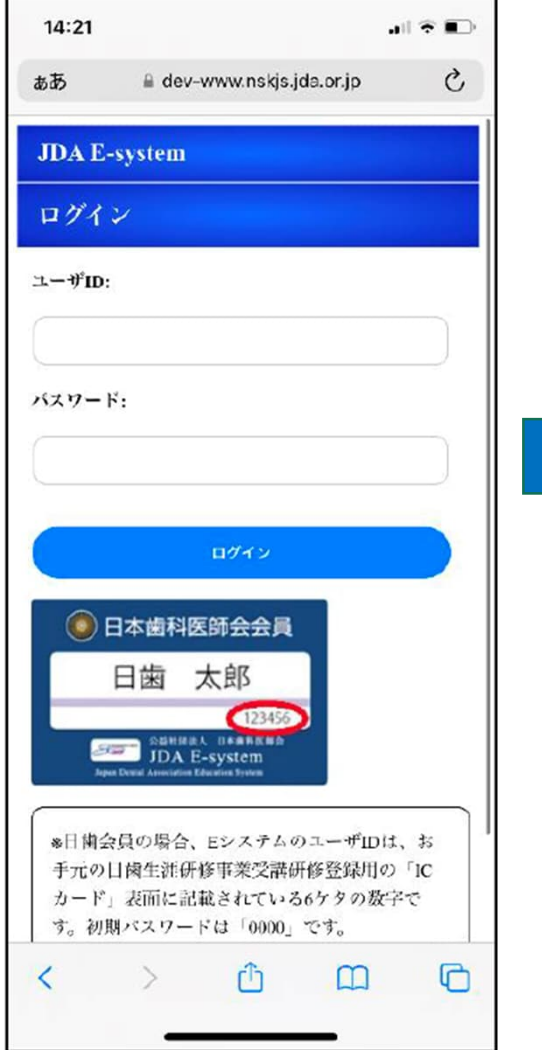

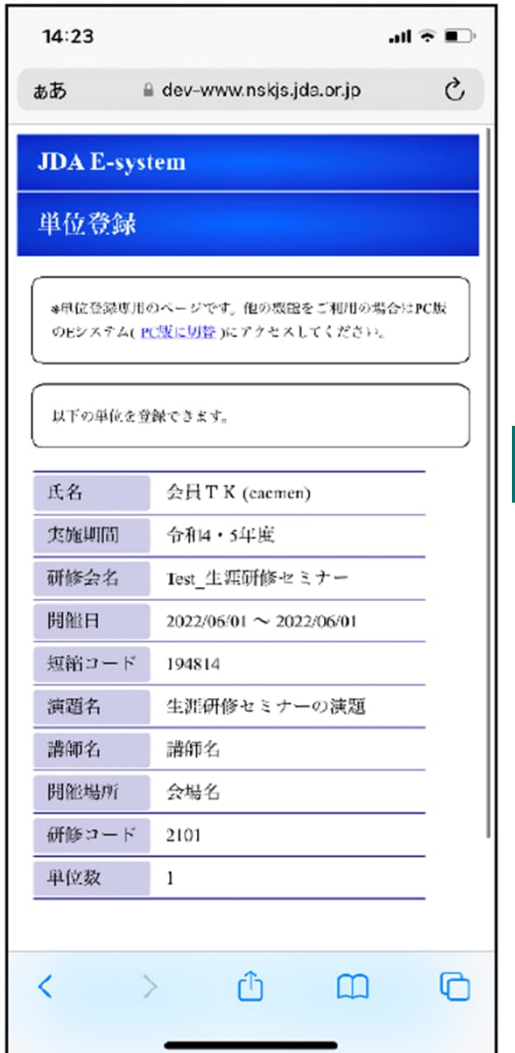

### **②↓ログイン後 ③↓単位登録完了**

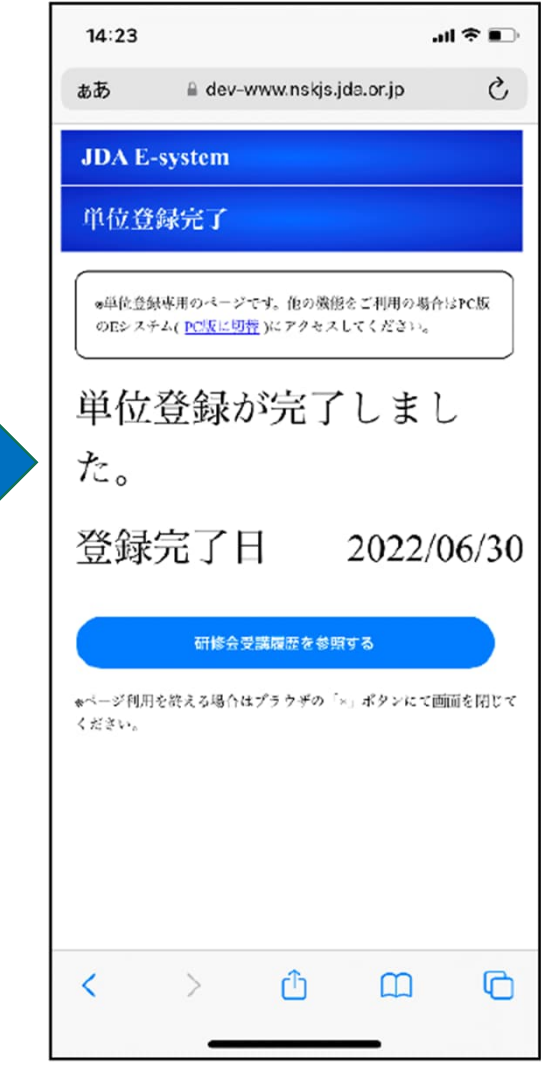

# **お問い合わせ先**

### **■オンライン参加登録に関するお問い合わせ先**

令和5年度⽣涯研修セミナーオンライン参加登録サポートデスク Eメール:shougai-kenshu@reg-convention.com(平⽇10:00-17:00) ※お問合せの際は、必ずお名前・ご所属を記載ください

**■WEB視聴に関するお問い合わせ先** 令和5年度⽣涯研修セミナー WEB視聴事務局 日本コンベンションサービス株式会社内 Eメール: shougai-kenshu@convention.co.jp

### **■セミナー全般、Eシステム、単位について**

公益社団法人日本歯科医師会 学術課 Eメール: gakujutsu@jda.or.jp